# Tartalomjegyzék

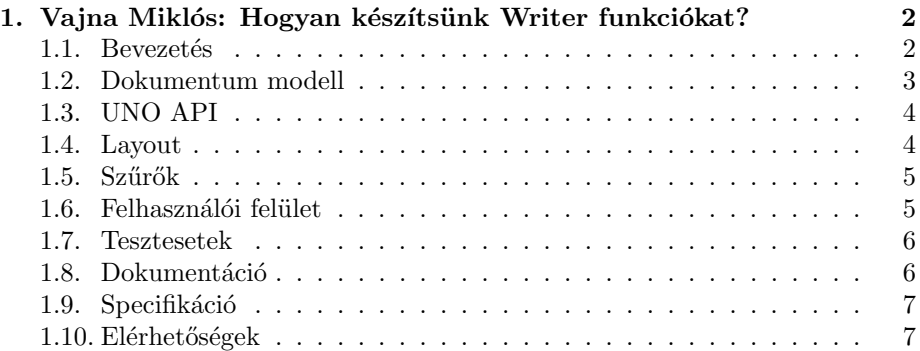

## 1. fejezet

# Vajna Miklós: Hogyan készítsünk Writer funkciókat?

#### 1.1. Bevezetés

Nem csak a funkciók számítanak. Mielőtt belevetnénk magunkat a funkciók készítésének rejtelmeibe, ne felejtsük el, hogy nem ez az egyetlen módja a LibreOffice projekt segítésének. Segíthetjük a felhasználókat (levelező lista, fórum, IRC), tevékenykedhetünk a minőség javításán (hibajelentések készítése, nem megerősített hibák reprodukálása), útmutatókat írhatunk, a design csoport az inkább csak a fejlesztéshez értő fejlesztőknek ad tanácsot jó felhasználói felületek kialakításához. Az infrastruktúrát üzemeltető önkéntesek nélkül a többiek nem tudnának tevékenykedni.

De még egy fejlesztőre váró kihívások közül is csak egy az új funkciók készítése: sok időt visz el a hibák javítása, tesztelés, a létező kód átrendezése, új önkéntesek segítése, dokumentálás. Ezek mind legalább annyira fontosak, mint az új funkciók fejlesztése. Ennek ellenére, ez a cikk a továbbiakban kizárólag ezzel a témával foglalkozik.

Mielőtt továbbhaladnánk, nézzünk két példát új funkciókra, amik a LibreOffice 4.0-ban fognak bemutatkozni:

- Korábban csak egy adott ponthoz fűzhettünk megjegyzéseket. Az új  $hozzászólás szöveg tartományhoz funkció lehetővé teszi, hogy - egy kijelölés$ után – olyan megjegyzést készítsünk, mely eltérő kezdő és végpozícióval rendelkezik.
- A más fejléc/lábléc az első oldalon funkció lehetővé teszi, hogy egyetlen oldalstílust használva ne csak a jobb/bal oldalon lehessen külön fejléc/lábléc, hanem az első oldalon is.
- •

Mindkét funkciót régóta kérik a felhasználók – ezt tekinthetjük általános szabálynak is: egy, a 80-as évek óta fejlesztett irodai szoftvercsomagba érdemes meggondolni, milyen új funkcióra van szükség, csak akkor érdemes nekikezdeni valami újnak ha arra valós igény van.

Mindezek után tekintsük át azt a nyolc lépést, amit minden új funkció elkészítése során végig érdemes követnünk:

- 1. dokumentum modell
- 2. UNO API
- 3. megjelenítés (layout)
- 4. szűrők
- 5. felhasználói felület
- 6. tesztek
- 7. dokumentáció
- 8. specifikáció

A cikk hátralevő részében ezeket a lépéseket részletezzük.

### 1.2. Dokumentum modell

Azt lehetne gondolni, hogy egy funkció fejlesztése során csak ezzel kell foglalkozni. A Writer klasszikus Modell-View-Controller paradigmában gondolkozik. Egy dokumentum egy SwDoc osztálynak feleltethető meg. Ezen belül az építőkockánk a paragrafusok (SwNode osztály). A forráskódban ezek az sw/source/core/ könyvtár alatt találhatóak.

Érdekesség, hogy nincs külön szöveges csomópont a szövegtartományoknak<sup>1</sup>, helyette egy SwpHints osztályba gyűjtve minden paragrafuson belül változó tulajdonsághoz egy SwTxtAttr tartozik, kezdeti pozíció, végpozíció és érték információkkal.

Ezen kívül még sok a kivétel, külön kollekcióban (nem paragrafusokhoz csatolva) találhatók meg például az oldalstílusok (SwPageDesc osztály). Az "első<br>eldeli fejlés" funkciában páldául ebbes es satályban kellett az eMester és eLeft oldali fejléc" funkcióhoz például ehhez az osztályhoz kellett az aMaster és aLeft tagok mellé egy aFirst tagot is felvenni.

Aki szeret példákon keresztül tanulni, annak érdemes az

#### SW\_DEBUG=1 ./soffice.bin

opcióval indítania a Writert, ilyenkor a Shift-F12 a nodes.xml file-ba kiírja a jelenleg aktuális dokumentummodellt.

Másik lehetőség, ha UNO-n keresztül, makróból szeretnénk végigiterálni a paragrafusokon:

enum = ThisComponent.Text.createEnumeration para = enum.NextElement para = enum.NextElement xray para

Így egy tetszőleges paragrafus tulajdonságait tekinthetjük meg.

<sup>&</sup>lt;sup>1</sup>Olyan szakasz egy paragrafuson belül, ahol a karakterek tulajdonságai is – pl. betűtípus – megegyeznek.

#### 1.3. UNO API

Makrókból nem férhetünk hozzá közvetlenül a Writer belső dokumentum modelljéhez, ehhez annak UNO API-ját kell használnunk. Ezért fontos, hogy az új funkciónkat elérhetővé tegyük ezen a publikus API-n keresztül is.

Ez egyébként is hasznos, mivel ha makróból már tudjuk írni/olvasni az új funkciót, akkor a felhasználói felület elkészítése előtt is már tudjuk azt tesztelni. Ezen kívül az UNO alapú (ld. később) szűrők csak az UNO API-n elérhető funkciókat tudják menteni, valamint a tesztesetek is az UNO API-t használják legtöbbször. Az Writer UNO API kódját az sw/source/core/unocore/ alatt találjuk.

Nézzünk példákat! Ha a környezetérzékeny térközöket szeretnénk bekapcsolni egy paragrafusra:

```
enum = ThisComponent.Text.createEnumeration
para = enum.NextElement
xray para.ParaContextMargin
para.ParaContextMargin = True
```
Ha szeretnénk, hogy az első oldalon más fejléc/lábléc legyen:

```
oDefault = ThisComponent.StyleFamilies.PageStyles.Default
oDefault.HeaderIsOn = True
oDefault.HeaderIsShared = False
oDefault.FirstIsShared = False
```
Ha megjegyzést szeretnénk csatolni egy szövegtartományhoz:

```
oTextField =
oDoc.createInstance("com.sun.star.text.TextField.Annotation")
oTextField.TextRange.String = "Tartalom"
oDoc.Text.insertTextContent(oCurs, oTextField, True)
```
### 1.4. Layout

A layout célja megjeleníteni azt, ami eddig csak a dokumentum modelljében volt elrejtve, azaz a "View" az MVC-ből. A Writer esetében ennek is saját dokumentum modellie van, aminek az építőkövei a keretek. Egy megnyitott dokumentum egy SwRootFrm-nek felel meg, egy oldal egy SwPageFrm-nek, majd ezen belül egy paragrafus egy SwTxtFrm-nek. Egy modell elem több layout elemnek is megfelelhet, gondoljunk csak arra az esetre ha egy fejléc több oldalon is megjelenik, vagy egy paragrafus átfolyik a következő oldalra. Ehhez az 1:N megfeleltetéshez a Writer a az SwClient / SwModify mechanizmust használja: egy kliens csak egy kiszolgálóhoz lehet regisztrálya, viszont a kiszolgálóknak lehet több kliense, melyeken az SwClientIter osztállyal lehet iterálni.

Ha példát szeretnénk látni a layout felépítésére, a dokumentum modelljéhez hasonló módon megtehetjük, csak F12-re lesz szükségünk a Shift-F12 helyett.

#### 1.5. Szűrők

Próbáljuk meg túlélni az újraindítást! Ehhez a szűrők úgy segítenek bennünket, hogy az exporterek egy SwDoc példányt mentenek egy streamre, az importerek pedig egy stream alapján felépítenek egy (eredetileg üres) SwDoc-ot.

Alapból minden szűrő "alien", ami azt jelenti, hogy ismert, hogy információt<br>tartozok a kancsatálás szován – Emerikai kisétek az ODE szűrű, amine smitt vesztenek a konvertálás során. Egyetlen kivétel az ODF szűrő, amire emiatt "
own - Kent myakkoznak. Enner a szuroner garamant a vesz<br>
is kell kiterjeszteni *minden* új funkció implementálásakor. "own"-ként hivatkoznak. Ennél a szűrőnél garantált a veszteségmentesség, ezért

A szűrők lehetnek UNO-alapúak (pl. DOCX import, RTF import), lehetnek beépítettek (belső sw API-t használják, pl. DOC import, DOC/DOCX/RTF export), végül lehetnek kevertek, mint amilyen az ODF szűrő (főleg UNO, de kis részben belső). Ezek forráskódjai az sw/source/filter/, writerfilter/, ill. az xmloff/ alatt találhatóak.

#### 1.6. Felhasználói felület

Eljutottunk oda, hogy a felhasználók számára is élvezhetővé tudjuk tenni a munkánkat. A felhasználói felület a színfalak mögött lehet régi vagy új.

A jelenlegi ablakok nagy része még a régi formátumot használja, tervezői vélhetőleg "ne használjunk egeret az UI elkészítéséhez!" felkiáltással tervez-<br>hatták Tivilmen egy egy hatták amelyez felekízeült minden elkelek hették. Tipikusan egy .src, .hrc és egy .cxx file készült minden ablakhoz. Minden elem rögzített pozícióval / mérettel rendelkezett. Például:

```
CheckBox CB_SHARED_FIRST
{
HelpID ="svx:CheckBox:RID_SVXPAGE_HEADER:CB_SHARED_FIRST";
Pos = MAP_APPFONT (12, 46);
Size = MAP_APPFONT (152, 10);
Text [ en-US ] = "Same content on first page" ;
};
```
Számos probléma van ezzel a megoldással, például ha új elemet adunk az ablak közepéhez, az összes többi vezérlőt le kell mozgatni kézzel, vagy a gomb szélessége a leghosszabb fordítást kell figyelembe vegye, stb.

Ezzel szemben sokkal előremutatóbb Caolán új Glade-alapú megoldása $^2$ , bár ha csak egy-egy új vezérlőt adunk létező ablakokhoz, egyelőre ritkán találkozunk velük.

Az UI gyakran közös, nem lehet alkalmazás-specifikus, így az UI és a dokumentum modell közötti interakcióra a feltalált megoldás az SfxItemSet lett. Ha egy jelölőnégyzetet szeretnénk SfxItemSet-be tenni:

```
aSet.Put(SfxBoolItem(nWSharedFirst,
   aCntSharedFirstBox.IsChecked()));
```
Ez után kell az SfxItemSet-ből a dokumentum modellbe (jelen esetben SwPageDesc) rakni:

```
rPageDesc.ChgFirstShare(((const SfxBoolItem&)
   rHeaderSet.Get(SID_ATTR_PAGE_SHARED_FIRST)).GetValue());
```

```
2http://conference.libreoffice.org/talks/
```
Ellenkező irányban is hasonló megoldásra lesz szükségünk. Erre számos létező példa található: a közös kód az svx/source/dialog/ és a cui/ alatt, a Writer-specifikus kód az sw/source/ui/ alatt.

#### 1.7. Tesztesetek

Miért ismételnénk meg régi hibákat, ha választhatunk újak közül is? :-) A tesztesetek ebben segítenek minket.

A LibreOffice-ban unitcheckeket (minden részleges modul fordítás végén lefutnak), slowcheckeket (minden teljes fordítás végén futnak), valamint subsequentcheckeket (külön make subsequentcheck-re futnak csak) használunk. Új funkciók esetén legtöbbször egy új slowcheck-et készítünk: ez hozzáférést ad az UNO API-hoz, viszont minden fejlesztő gépén lefut, így széles tesztelést biztosít.

Tesztelés során legtöbbször a dokumentum modellt (UNO API) vagy a layoutot (XML kiírás + XPath kifejezés kiértékelése) vizsgáljuk. Ez utóbbira egy példa:

```
CPPUNIT_ASSERT_EQUAL(OUString("Elsø fejléc"),
   parseDump("/root/page[1]/header/txt/text()"));
```
Import / export tesztek esetén először minimális reprodukáló dokumentumot készítünk. A tesztelés során vagy importálunk, vagy egy import-exportimport szekvenciát hajtunk végre, attól függően, hogy mit akarunk tesztelni. Ez azért jó, mert így a tesztelendő dokumentumot mindig file-ban tárolhatjuk (nem kódból kell felépíteni), valamint a tesztelést is egy létező SwDoc példányon tudjuk elvégezni, nem pedig egy valamilyen formátumban elmentett file-t kell vizsgáljunk.

Az elkészült (importált) dokumentum modelljét az UNO API-val könnyen vizsgálhatjuk. Pl. ha valamilyen nem-ASCII karakter probléma volt, sokszor elég csak a dokumentum hosszát (karaktereinek) számát vizsgálni:

#### CPPUNIT\_ASSERT\_EQUAL(6, getLength());

A teszt megírása után a teszt futtatása következik. Ha sikeres, érdemes visszavonni a javítást vagy funkciót, és megbizonyosodni arról, hogy a teszt hibák jelez, vagy is a teszt jó. Ha ez stimmel, eldobhatjuk a visszavonást és összevonhatjuk a két commitot, így később nem kell keresni, hogy melyik módosítást tesztelte a teszteset.

A Writer tesztjeit az  $sw/qa/$  alatt keressük.

#### 1.8. Dokumentáció

A felhasználói dokumentáció a súgó, ami F1-re jelenik meg. Új tartalmat ehhez úgy érdemes hozzáadni, hogy a felhasználói felületen kikeressük a jövendőbeli szakasz szomszédos részeit, majd git grep-pel rákeresünk a létező tartalmakra a helpcontent2/ alatt.

Fontos, hogy míg normál kód módosításkor elég a fordítás a változtatásunk teszteléséhez (a linkoo-nak köszönhetően), így fordítás után egy telepítés is kell (make dev-install) mielőtt kipróbáljuk annak eredményét. További trükk, hogy minden paragrafusnak kell egy egyedi azonosító a fordításokat segítendő, de ez csak egy file-on belül kell egyedi legyen, tehát egyszerűen másoljunk le egy létezőt, majd tetszőleges algoritmust választva tegyük egyedivé $^3$ .

A fejlesztői dokumentációra mindössze annyi a követelmény, hogy minden új osztálynak legyen legalább egy egysoros doxygen leírása, hogy mit csinál – preferáltan minden publikus metódusra is, de ez már nem követelmény.

#### 1.9. Specifikáció

Azért nem ezzel kezdünk egy új funkciót, mert mindent ODF-be mentünk, ami egy nyílt szabvány, és csak az kerül bele az ODF-be, amit már 3 független implementáció életképesnek mutat. Ennek megfelelően alapból a LibreOffice egy ODF 1.2 Extended formátumba ment, ami tartalmazza a saját kiegészítéseinket, majd ezeket javaslatként eljuttatjuk az OASIS-hoz.

Egy ilyen módosítási kérelemnek tartalmaznia kell, hogy mi a motiváció a változtatásra, a szabvány szövegéhez valamint a RELAX NG sémához milyen változtatásokat szeretnénk eszközölni, végül részleteznie kell a változtatás várt hatását (visszafele kompatibilitás kezelése, stb).

#### 1.10. Elérhetőségek

A szerző ezúton is elnézést kér, hogy sok – a cikkben szereplő – témát csak érintőlegesen említett, csak a Writer belső működéséről vastag könyvet lehetne írni, a cél leginkább a figyelemfelkeltés volt. Az alábbi linkek további kérdések esetén remélhetőleg segítséget nyújtanak.

- LibreOffice honlap: http://libreoffice.org/
- A diák és ezen cikk elérhetősége: http://vmiklos.hu/odp/

 $3E$ gyszerű inkrementálás, ínvenceknek kvadratikus próba tökéletesen megfelel. :-)